Προς διευκόλυνσή σας, παραθέτουμε τα βήματα που χρειάζονται για την αυτόματη έκδοση του εν λόγω πιστοποιητικού:

- 1. Είσοδος στις ηλεκτρονικές υπηρεσίες του ΙΣΑ [\(πατήστε εδώ\)](https://members.isathens.gr/certificate/Login).
- 2. Είσοδος στην «**Αυτόματη έκδοση πιστοποιητικού**»
- 3. Από το μενού «Τύπος πιστοποιητικού» επιλέγετε «**ΣΥΜΒΑΣΗ ΙΑΤΡΕΙΩΝ ΜΕ ΑΣΦΑΛΙΣΤΙΚΑ ΤΑΜΕΙΑ-ΕΟΠΥΥ**»
- 4. Επιλέγετε το πεδίο «**Έκδοση πιστοποιητικού**»

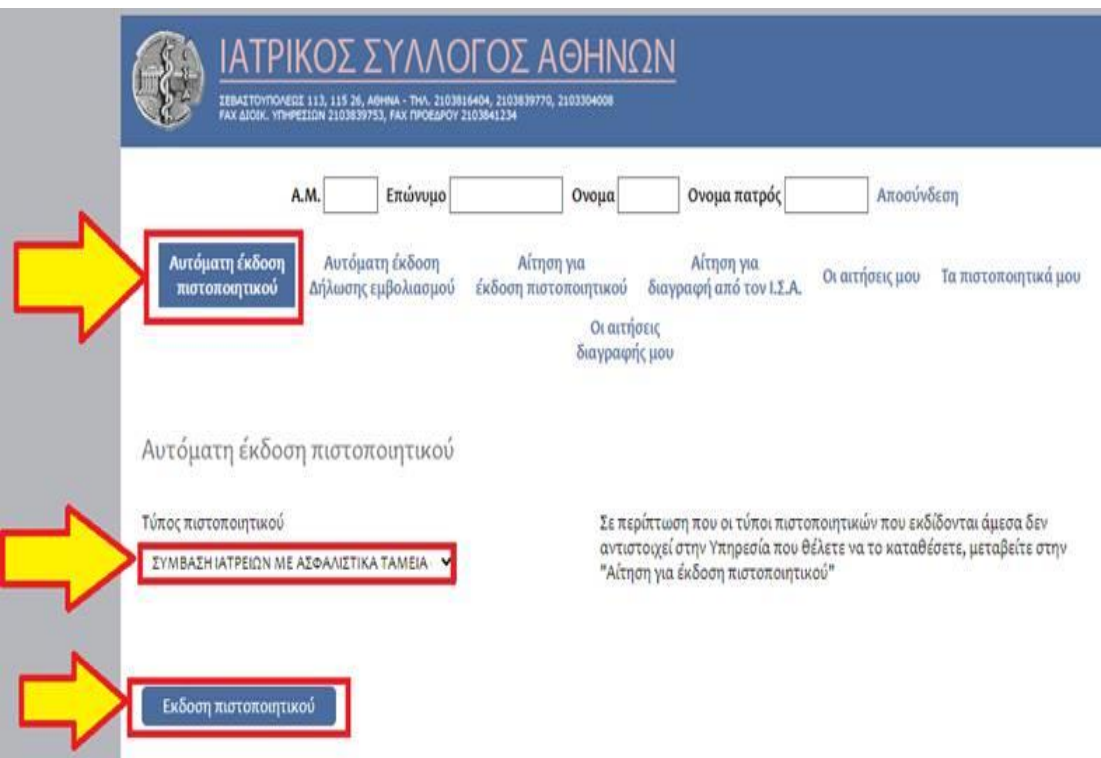